## **PER ATTIVARE LA PEC IN CONVENZIONE CON L'ORDINE**

Accedendo sul sito www.pec.it

Selezionare "convenzioni"

inserire il codice:

## **OMCEO-BI-0064**

Seguire la procedura di attivazione, inviare copia del contratto firmato ad Aruba con modalità fax o upload da sito.

## **UNA VOLTA ATTIVATA LA PEC COMUNICARE LA STESSA ALL'ORDINE.**

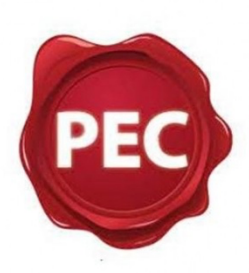

**POSTA ELETTRONICA CERTIFICATA**